# .**Ili.Ili.** Networking **CISCO**. Academy

## **Packet Tracer - Configure Basic EIGRP with IPv4** (Instructor Version)

**Instructor Note**: Red font color or gray highlights indicate text that appears in the instructor copy only.

## **Answers: 2.2.1 Packet Tracer - [Configure Basic EIGRP with IPv4](https://itexamanswers.net/2-2-1-packet-tracer-configure-basic-eigrp-with-ipv4-answers.html)**

## **Addressing Table**

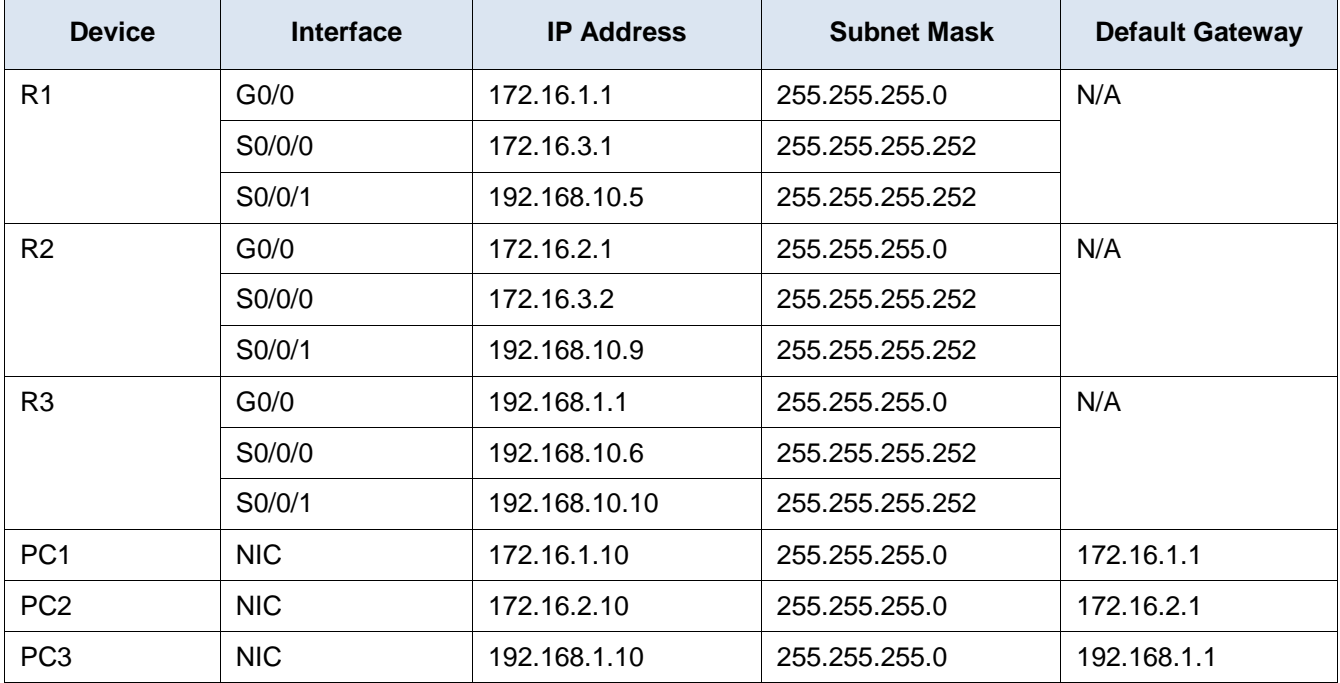

## **Objectives**

**Part 1: Configure EIGRP**

**Part 2: Verify EIGRP Routing**

## **Background / Scenario**

In this activity, you will implement basic EIGRP including network commands, passive interfaces, and disabled automatic summarization. You will then verify your EIGRP configuration by using a variety of show commands and by testing end-to-end connectivity.

## **Instructions**

## **Part 1: Configure EIGRP**

#### **Step 1: Enable the EIGRP routing process.**

Enable the EIGRP routing process on each router using AS number 1. The configuration for **R1** is shown.

```
R1(config)# router eigrp 1
```
R2(config)# **router eigrp 1** R3(config)# **router eigrp 1**

What is the range of numbers that can be used for AS numbers?

#### **1 - 65,535**

#### **Step 2: Advertise directly connected networks.**

a. Use the **show ip route** command to display the directly connected networks on each router.

How can you tell the difference between subnet addresses and interface addresses?

**Subnets are identified with a "C" and link addresses are identified with an "L".**

b. On each router, configure EIGRP to advertise the specific directly connected subnets. The configuration for **R1** is shown.

```
R1(config-router)# network 172.16.1.0 0.0.0.255
R1(config-router)# network 172.16.3.0 0.0.0.3
R1(config-router)# network 192.168.10.4 0.0.0.3
R2(config-router)# network 172.16.2.0 0.0.0.255
R2(config-router)# network 172.16.3.0 0.0.0.3
R2(config-router)# network 192.168.10.8 0.0.0.3
R3(config-router)# network 192.168.1.0 0.0.0.255
R3(config-router)# network 192.168.10.4 0.0.0.3
R3(config-router)# network 192.168.10.8 0.0.0.3
```
#### **Step 3: Configure passive interfaces.**

Configure the LAN interfaces to not advertise EIGRP updates. The configuration for **R1** is shown.

```
R1(config-router)# passive-interface g0/0
R2(config-router)# passive-interface g0/0
R3(config-router)# passive-interface g0/0
```
#### **Step 4: Disable automatic summarization.**

The topology contains discontiguous networks. Therefore, automatic summarization should be disabled on each router. The configuration for **R1** is shown.

```
R1(config-router)# no auto-summary
R2(config-router)# no auto-summary
R3(config-router)# no auto-summary
```
**Note**: Prior to IOS 15 auto-summary had to be manually disabled.

### **Step 5: Save the configurations.**

## **Part 2: Verify EIGRP Routing**

#### **Step 1: Examine neighbor adjacencies.**

a. Which command displays the neighbors discovered by EIGRP?

#### **show ip eigrp neighbors**

b. All three routers should have two neighbors listed. How are the neighbor routers identified?

#### **The neighbor routers are identified by the IP address of the attached neighbor interface.**

#### **Step 2: Display the EIGRP routing protocol parameters.**

a. What command displays the parameters and other information about the current state of any active IPv4 routing protocol processes configured on the router?

#### **show ip protocols**

b. On **R2**, enter the command you listed for 2a and answer the following questions: How many routers are sharing routing information with **R2**?

### **2**

Where is this information located under?

#### **Routing Information Sources**

What is the maximum hop count?

#### **100**

#### **Step 3: Verify end-to-end connectivity**

PC1, PC2 and PC3 should now be able to ping each other. If not, troubleshoot your EIGRP configurations.

#### **Answer Scripts**

#### **Router R1**

enable configure terminal router eigrp 1 passive-interface GigabitEthernet0/0 network 172.16.1.0 0.0.0.255 network 172.16.3.0 0.0.0.3 network 192.168.10.4 0.0.0.3 no auto-summary end

## **Router R2**

```
enable
configure terminal
router eigrp 1
passive-interface GigabitEthernet0/0
network 172.16.2.0 0.0.0.255
network 172.16.3.0 0.0.0.3
network 192.168.10.8 0.0.0.3
no auto-summary
end
```
#### **Router R3**

```
enable
configure terminal
router eigrp 1
passive-interface GigabitEthernet0/0
network 192.168.1.0
network 192.168.10.4 0.0.0.3
network 192.168.10.8 0.0.0.3
no auto-summary
end
```